# MĚSTO OČIMA TURISTY

#### TERMÍN NAHRÁNÍ VYPRACOVANÉ ÚLOHY DO APLIKACE MOODLE: **28.1. 2024**

### ÚVOD

Ve druhém kole se budete věnovat městskému cestovnímu ruchu. Vyzkoušíte práci s daty a tvorbu interaktivního výstupu pomocí StoryMaps. Dále se podíváte do terénu a uvidíte město pohledem turisty.

Cestovní ruch má mnoho aspektů a je na něj navázáno velké množství dalších služeb. Ve druhém kole budete na základě dat z Českého statistického úřadu hodnotit vývoj návštěvnosti vámi zvolených měst a navzájem je mezi sebou porovnávat. Podíváte se i na počet ubytovacích zařízení v těchto městech. Vaším úkolem také bude jedno z vybraných měst navštívit a podívat se na služby, které turistům nabízí. To vše použijete k tvorbě vašeho StoryMaps.

## ZADÁNÍ ÚLOHY

**Cílem 2. kola korespondenčního semináře je vytvořit zajímavou prezentaci, ve které budete prezentovat vámi analyzovaná data. Vyzkoušíte si i terénní výzkum a podíváte se na cestovní ruch pohledem geografa. Výsledkem 2. kola bude pouze textový dokument obsahující odkaz na StoryMaps, které vytvoříte.** 

Úloha se skládá ze dvou částí:

- 1. Část: zpracování dat z Českého Statistického úřadu
- 2. Část: terénní výzkum

Výsledky obou částí zobrazíte pomocí prezentace v programu StoryMaps. Váš výstup by měl informovat o daných městech, může také sloužit jako jejich propagace. Snažte se propojovat získaná data z obou částí výzkumu a prezentovat zajímavá zjištění odborným jazykem. Nezapomeňte citovat zdroje informací a fotek (i když budete autorem fotky vy). Vaše práce musí obsahovat minimálně 3 zdroje odborného charakteru (odborné články atd. – možní články k použití naleznet[e zde.\)](https://drive.google.com/drive/folders/1AyubsZ8DTrYBNYGzbKq3dHr8Jr16V8lf?usp=drive_link)

#### ZPRACOVÁNÍ DAT

#### 1. POČET TURISTŮ

Data o počtu turistů a ubytovacích zařízení shromažďuje Český statistický úřad. Vy si vyberete **dvě města**, pro která chcete analýzu provádět. Aby bylo srovnání relevantní, zvolte města s podobným počtem obyvatel. Počet turistů je složité změřit, proto se pro analýzu používá počet osob, které přenocovali v ubytovacím zařízení. Najdeme zde i dělení na turisty domácí a zahraniční. Data nejsou dostupná úplně pro všechna města, proto je potřeba ověřit, zda pro vámi vybrané město dostupná jsou.

#### ANALÝZA DAT

Z dat vytvořte pro města sloupcový graf obsahující sloupce s počtem zahraničních a domácích turistů ve všech dostupných letech. Název grafu bude **Vývoj počtu turistů** a název vámi zvoleného města. **Nezapomeňte na pojmenování os.**

Získání dat: ČSÚ -> veřejná databáze -> statistiky -> cestovní ruch -> hromadná ubytovací zařízení -> návštěvnost -> Hosté přenocování v hromadných ubytovacích zařízení -> skupina území (okresy, správní obvody ORP,správní obvody hl. m. Prahy, městské části stat. měst, obce) -> územní úroveň (obec) -> obec (vámi zvolená obec) -> zobrazit tabulku -> kliknout na ikonu diskety v pravé části -> export do xlsx

Zadání 2. kola korespondenční seminář Geografie nás baví kolo 8. ročníku

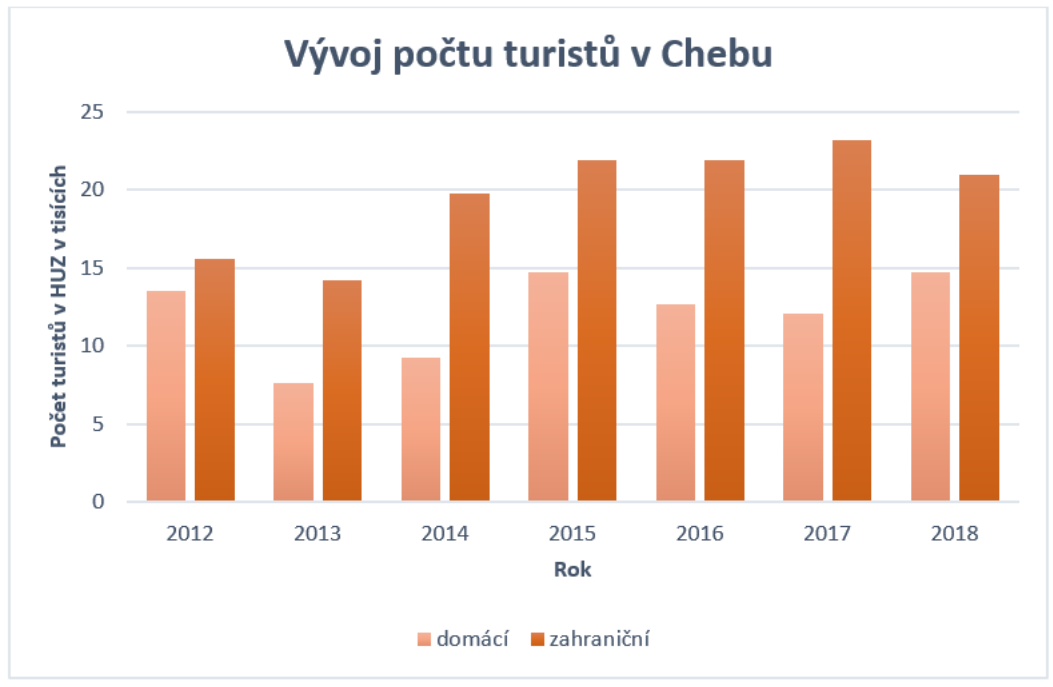

**Graf 1 - Vývoj počtu turistů v Chebu**

Dále vytvořte výsečový graf, který bude zobrazovat procentuální podíl domácích a zahraničních návštěvníků.

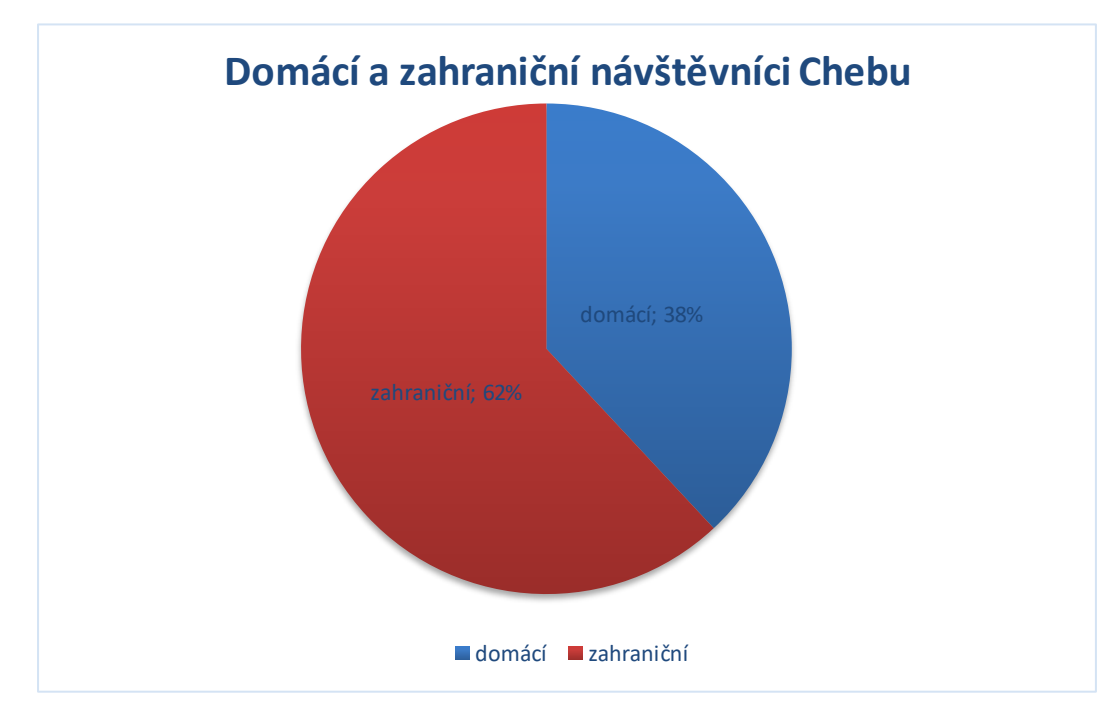

**Graf 2 - Domácí a zahraniční návštěvníci v Chebu**

Nakonec vypočítejte u obou měst pro všechny roky **počet turistů na jednoho obyvatele města** a výsledky zobrazte v tabulce.

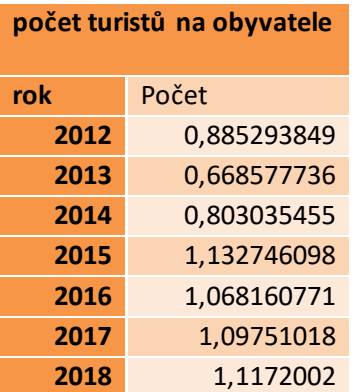

#### 2. POČET HROMADNÝCH UBYTOVACÍCH ZAŘÍZENÍ

V další části vytvořte **pro obě města sloupcový graf, který bude zobrazovat počet lůžek** v ubytovacích zařízeních v obou městech.

Získání dat: ČSÚ -> veřejná databáze -> statistiky -> cestovní ruch -> hromadná ubytovací zařízení -> kapacity -> Kapacity hromadných ubytovacích zařízení za vybrané území -> územní úroveň (obec) -> Hromadná ubytovací zařízení -> obec (vámi zvolená obec) -> zobrazit tabulku -> kliknout na ikonu diskety v pravé části -> export do xlsx

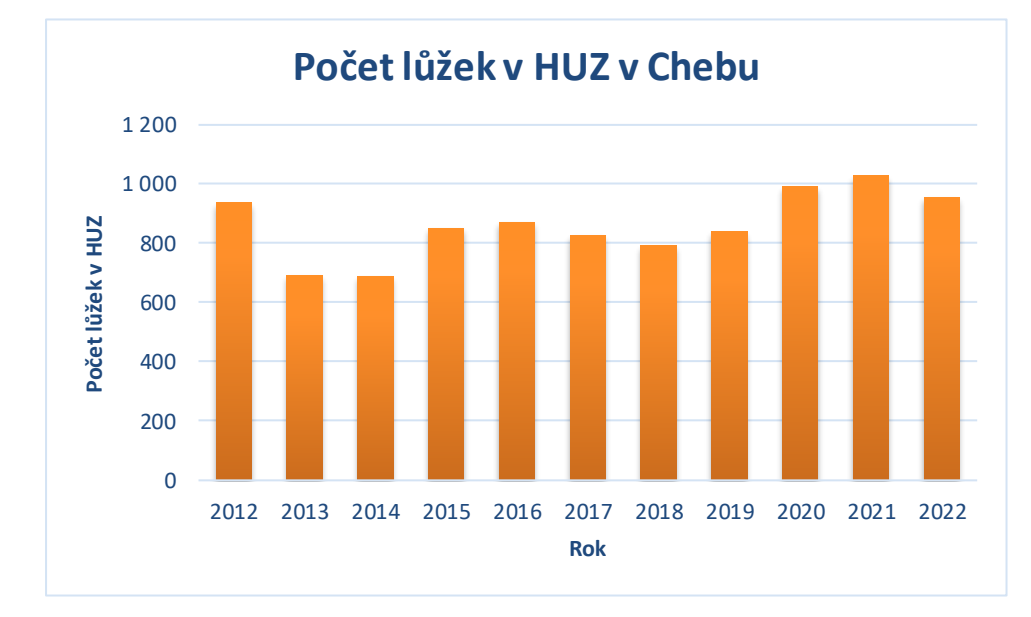

**Graf 3 - Počet lůžek v HUZ v Chebu**

**Vaše StoryMaps bude tedy obsahovat jak tabulky, tak všechny grafy (celkem 2 tabulky a 6 grafů).** 

#### TERÉNNÍ VÝZKUM

V terénní části se podíváte podrobněji na jedno z **vámi vybraných měst**. Vaším úkolem bude město navštívit a zhodnotit jeho potenciál pro cestovní ruch a služby, které město turistům poskytuje. **Než vyrazíte do terénu, nezapomeňte se podívat na webové stránky města.**

Při průzkumu se zaměřte na:

- počet a dostupnost informačních center
- dopravní infrastrukturu
- značení významných památek
- počet prohlídkových tras
- propagační materiály
- kolika jazyky se cizinec v infocentru domluví
- kulturní akce, které se ve městě konají

Zhodnoťte, zda jsou služby vzhledem k počtu návštěvníků dostačující. Na závěr navrhněte vlastní prohlídkovou trasu, která bude zahrnovat aspoň 5 míst ve městě (místa zaneste do mapy). Vymyslete i její název, změřte její délku a upřesněte i to, pro jaké návštěvníky je tato trasa vhodná. Nezapomeňte ani na otevírací dobu památek. Každé místo vyfoťte a doplňte do StoryMaps.

#### TVORBA VÝSTUPU

Vaše StoryMaps bude obsahovat grafy i tabulky. Nezapomeňte všechny výsledky okomentovat. Zaměřte se, jak na vývoj v čase, tak na srovnání obou měst a zhodnocení příčin. Dále by v práci neměla chybět definice městského cestovního ruchu, charakteristika měst a zhodnocení toho, co může cestovní ruch městům přinášet. Neměli byste zapomenout vysvětlit rozdíl mezi návštěvníkem a turistou. Zhodnoťte služby pro návštěvníky a jejich množství. Nakonec vložte fotografie a návrh vaší vlastní prohlídkové trasy.

#### **JAK NA TVORBU STORYMAPS**

#### Jak postupovat:

- 1. Proveďte registraci: [https://storymaps.arcgis.com](https://storymaps.arcgis.com/)/
- 2. Zvolte možnost "Založit veřejný účet ArcGIS" -> po jeho založení budete svoje údaje zadávat klasicky do políčka "Uživatelské jméno" a "Heslo".

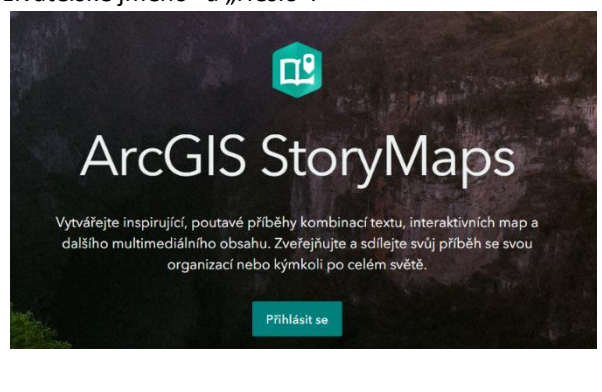

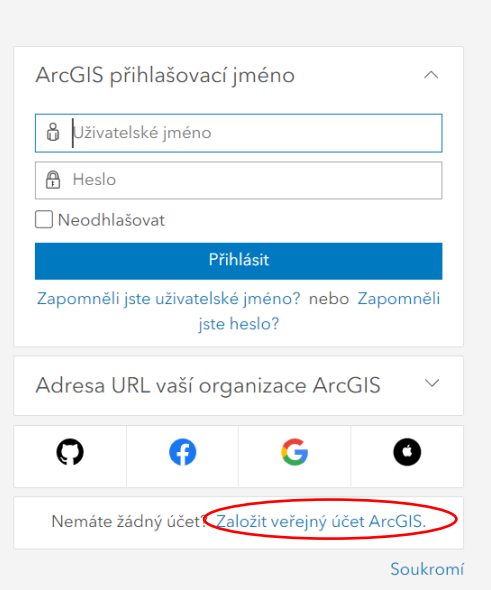

Přihlásit se pomocí

@esri

 $\Theta$ 

 $\leq$ 

咼

▼ Rychlé odkazy

Začínáme

(A) Prozkoumat příběhy

Nejnovější zprávy

Výukové materiály

#= Plánování příběhu

D Webináře

- 3. Po přihlášení se Vám objeví Váš nový profil… před finálním vkládáním výsledků si můžete projít Výukové listy nebo další z nabídky podpory "Rychlé odkazy" pro vypracování zdařilých příběhů. Navíc naleznete na internetu spoustu pomocných videí.
- 4. Začnete nový příběh -> název = Povodně a sucho v povodí ……….. (název vaší řeky), do podtitulku napište své jméno atd.
- 5. Funkcí "Vytvářejte svůj příběh" si volíte vzhled Vašeho příběhu, kam budete vkládat výsledky -> záleží na Vás, kolik částí bude mít Váš příběh a co spojíte např. do jedné mapy.
- 6. Po dokončení příběhu zvolte "Publikovat" → "Všichni (veřejné)"

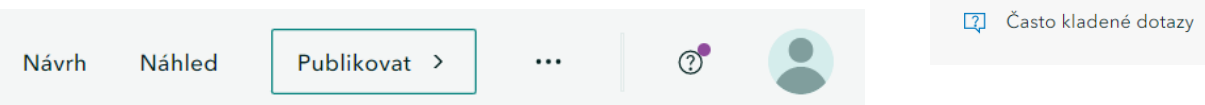

- 7. Po publikování klikněte na ikonku svého profilu a zvolte svoje jméno
- 8. Na horní lište zvolte "Obsah"
- 9. Kliknutí vyberte svůj příběh -> otevřou se Vám veškeré informace o příběhu
- 10. Posuňte se na stránce dolů a zkopírujte URL adresu **tuto adresu odevzdejte do Moodlu (v textovém dokumentu)**

**Zajímavé odkazy ke StoryMaps:**

**<https://www.arcdata.cz/sluzby-a-podpora-zakazniku/podpora/clanek/10-tipu-jak-vytvaret-poutave-mapy-s-pribehem>**

**Ukázky projektů ve StoryMaps:**

**<https://www.arcdata.cz/produkty/arcgis/aplikace-arcgis/mapy-s-pribehem>**

**Na YouTube naleznet[e video návody](https://www.youtube.com/results?search_query=storymaps+arcgis+tutorial).**

#### HODNOCENÍ ÚLOHY – MAX 100 BODŮ

Hodnoceno bude:

- Práce s literaturou **10 bobů**
- Správné vyhodnocení dat (správná tvorba grafů a tabulek, analýza dat) **20 bodů**
- Terénní výzkum (vhodnost zvolených míst, vhodně sestavená prohlídková trasa, kvalita fotografií, práce s literaturou) **45 bodů**
- StoryMaps (grafická prezentace dat, logická návaznost, kreativita) **20 bodů**
- Zdroje literatury (správnost citací) **5 bodů**

## ZADÁNÍ FOTOGRAFICKÉ SOUTĚŽE

V cestovním ruchu nejsou navštěvovaná pouze města, ale využívané jsou i přírodní krásy. V rámci fotografické soutěže vyfoťte **dvě přírodní lokality**, které jsou využívané pro cestovní ruch. Lokality srovnejte a zhodnoťte, jaký vliv má cestovní ruch na životní prostředí.